## Enroll in Benefits

Go to www.**employeenavigator**.com and **click on Login on the right side**

Then click on Register as a new user (you will see the option on the **bottom**)

**OR** 

Click on the link i**n the email sent from Employee Navigator**

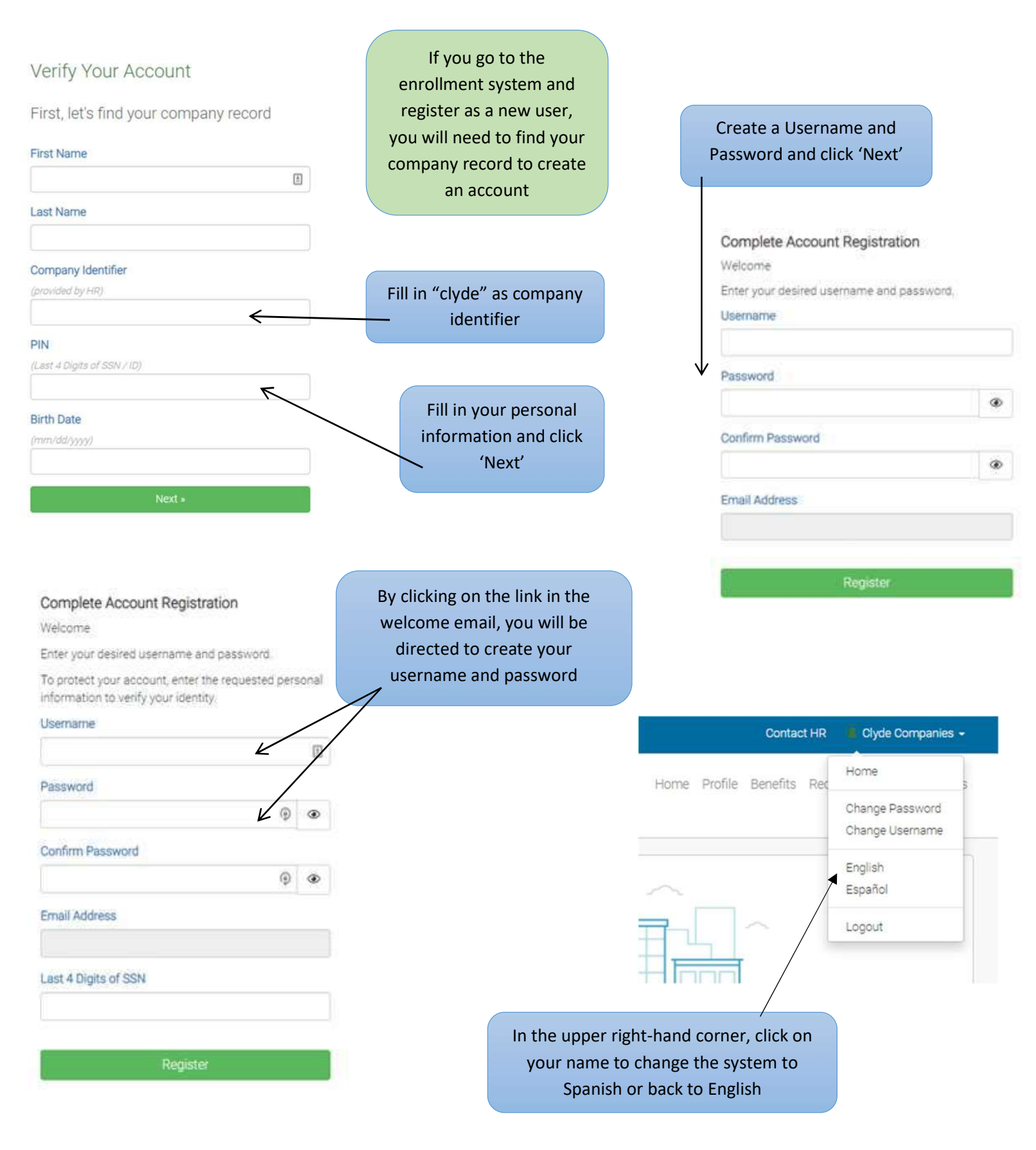

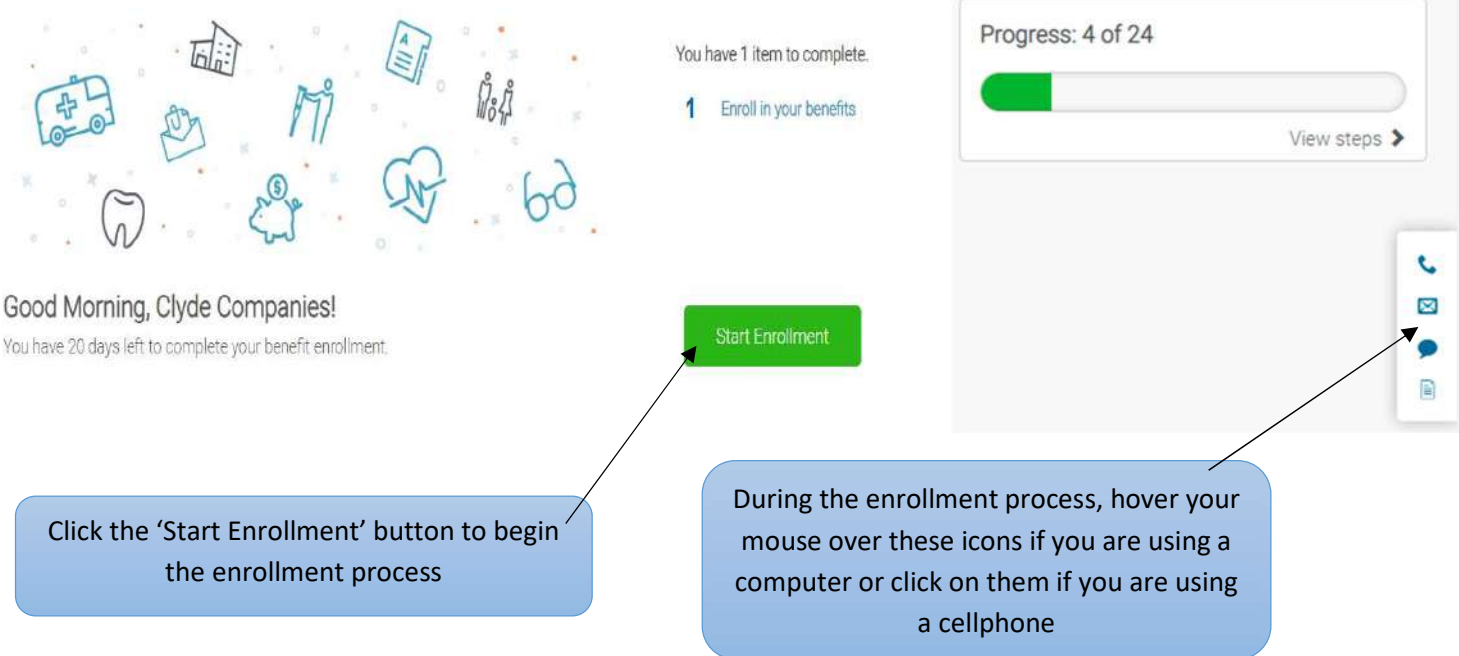

## **Enrollment Summary**

Below is a summary of your elections and cost for the upcoming plan year. If you have any questions about your enrollment or would like to make changes, please contact HR.

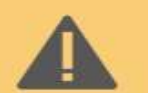

## Signature required

You've elected all your benefits but we still require a signature before advancing to the next thing.

A.

## Please review the acknowledgment below

As an eligible employee, I acknowledge that I understand the benefits, rights, and obligations available to me under the plan. I certify the facts contained in this summary are true and complete to the best of my knowledge. I understand that deductions can be made on a pre-tax or post-tax basis. Furthermore, I understand that elections for plans that are deducted on a pre-tax basis cannot be changed during the plan year unless I experience a Qualified Life Event.

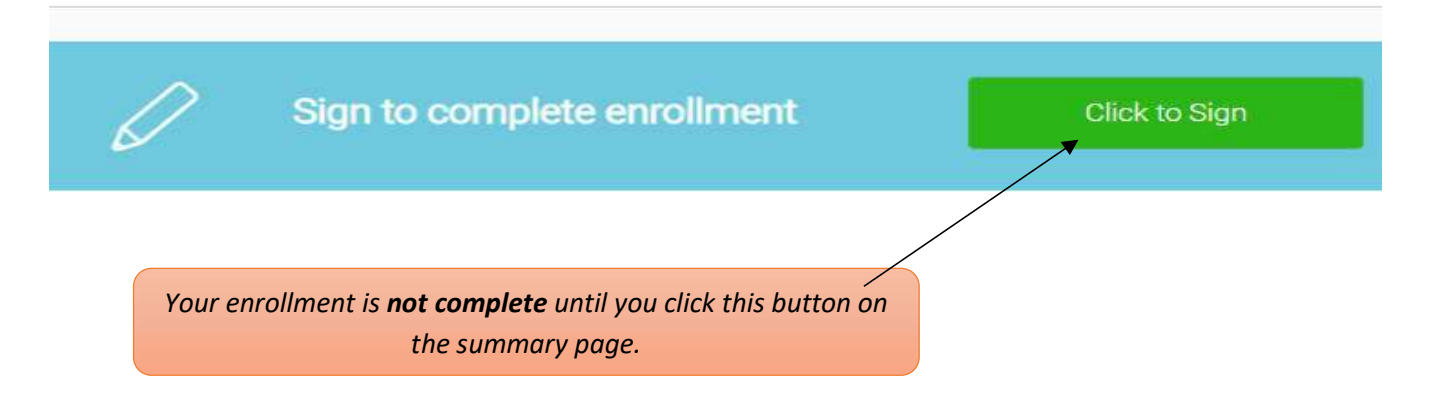